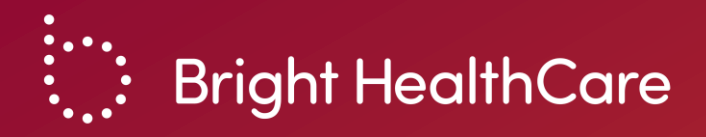

## **Thanks for joining!** We will get started at 12:05pm PT.

*Please note that this training will be recorded. Slides will be shared after the event.* 

Privileged & Confidential | © 2021 August 11, 2023

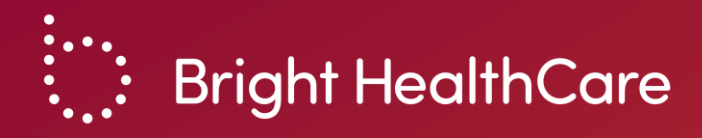

# **Brand New Day: Availity Login and Authorization Portal for Utilization Management**

August 2023

Privileged & Confidential | © 2023

## **Agenda**

- What is Availity? What is the Authorization Portal?
- Why should I use the Authorization Portal?
- Demonstration
	- Availity login
	- Authorization Portal submission
- Question & Answer

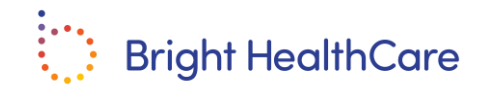

### **Availity vs. Authorization Portal**

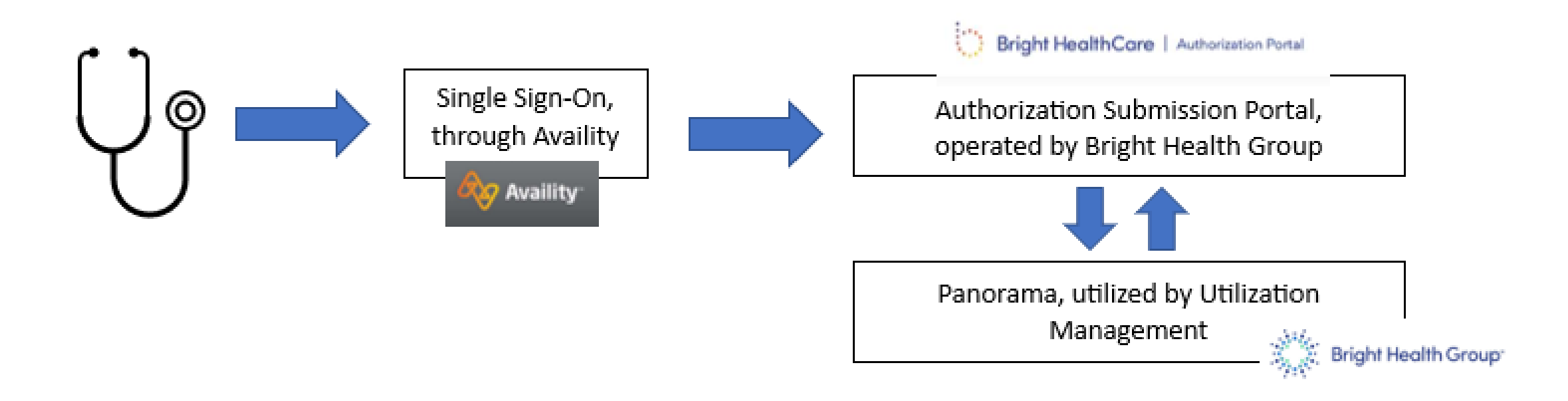

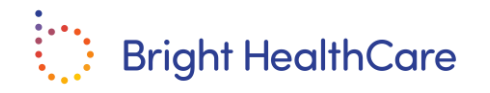

## **Availity Single Sign-On**

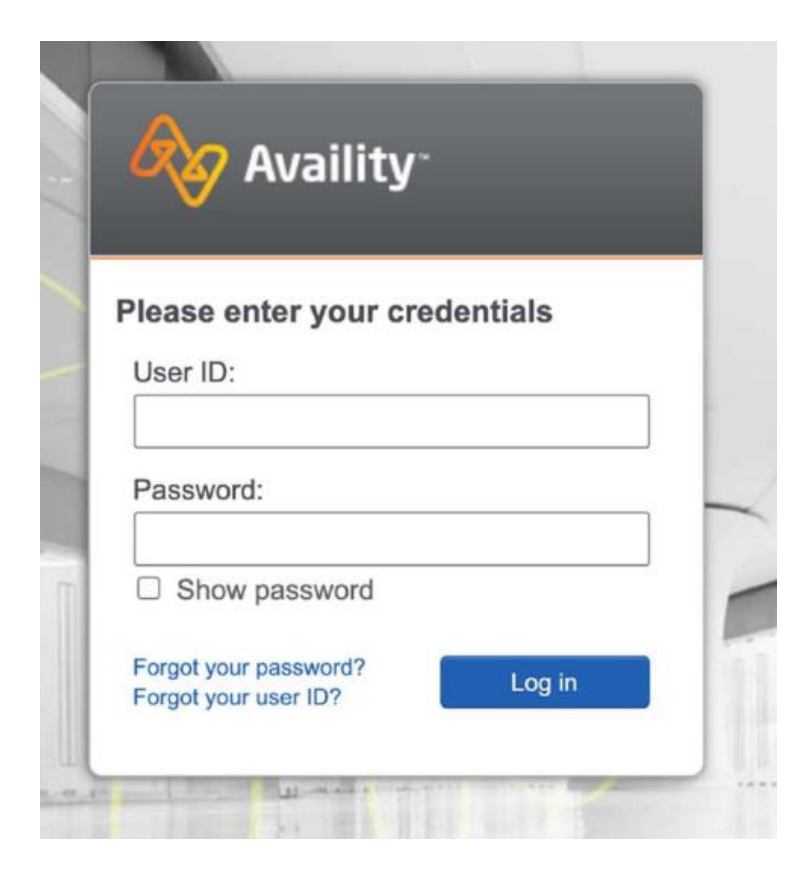

- If someone at your organization already has an Availity log-in, then they should add the new user to that organization.
	- [Name]'s Account > Add User
- If not, then the user will need to register: <https://www.availity.com/essentials-portal-registration>
- Navigate to 'Authorization/Referral Inquiry' or 'Authorization Request' or 'Referral Request'
- Select 'Bright Health' on the Payer dropdown
- System automatically navigates to the Authorization Portal

If you are having trouble registering, logging on with Availity, please visit: [https://www.availity.com/documents/ learning/LP\\_AP\\_GetStarted/index.html](https://www.availity.com/documents/learning/LP_AP_GetStarted/index.html)

You can call Availity support at 1-800-282-4548 between the hours of 8:00 am and 8:00pm ET, Monday through Friday.

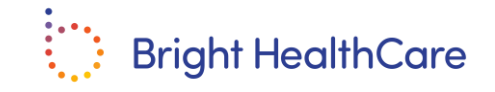

## **Authorization Portal**

- Banner looks like: Singht HealthCare | Authorization Portal
- You can use the Authorization Portal to:
	- View dashboard of previously submitted authorizations with statuses
	- Submit authorizations with clinical documentation
	- Receive immediate confirmation that a request was successfully submitted
	- View determination letters for any authorization

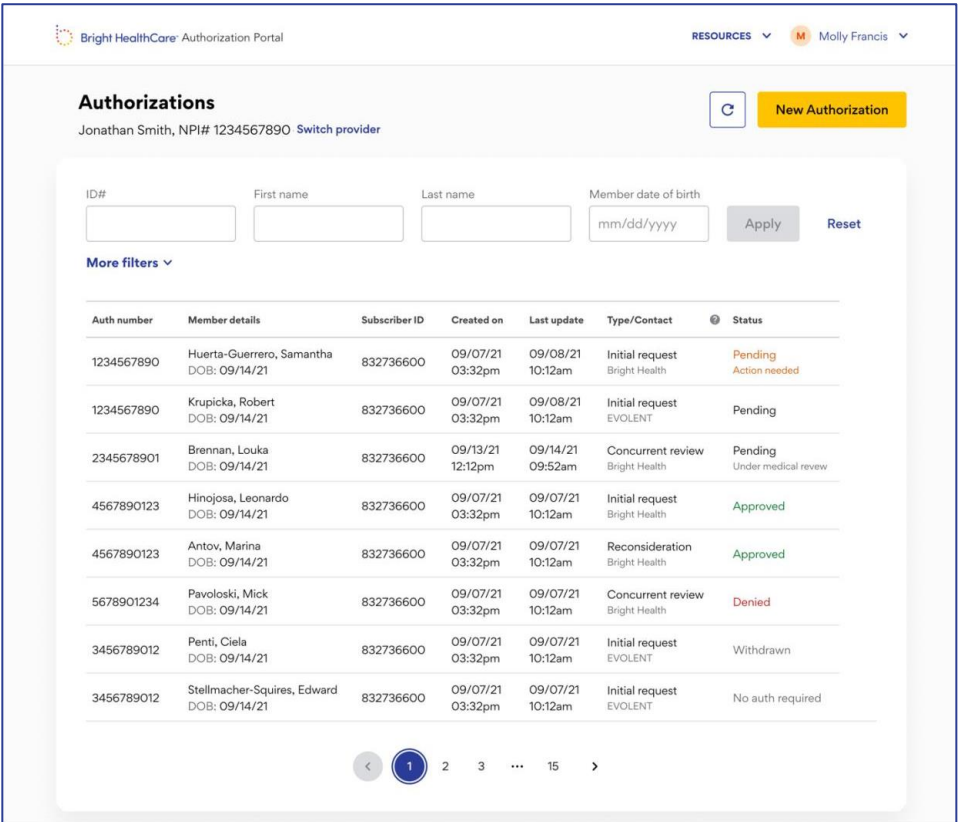

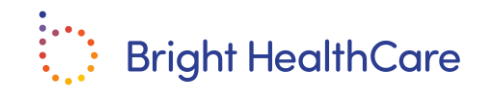

## **Why should I submit electronically via Auth Portal?**

- Simplified and accelerated authorization process
- View all submitted authorizations at once without waiting on hold
- Respond to requests for additional information instantaneously
- Access and print determination letters immediately
- Obtain authorization decisions and statuses more quickly
- Eliminate manual steps involved with faxing

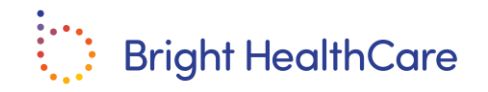

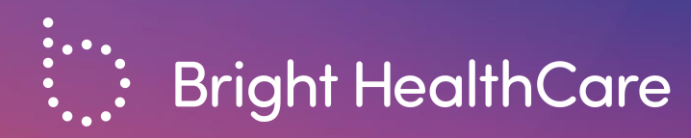

## **Demonstration**

Privileged & Confidential | © 2021 August 2023

#### **Cookie and Privacy Policy**

Cookie and Privacy Policy: This Site uses Cookies to collect certain information required for use of our Products and Services. Cookies enable our Products and Services to function properly, but<br>to also recognize you or yo

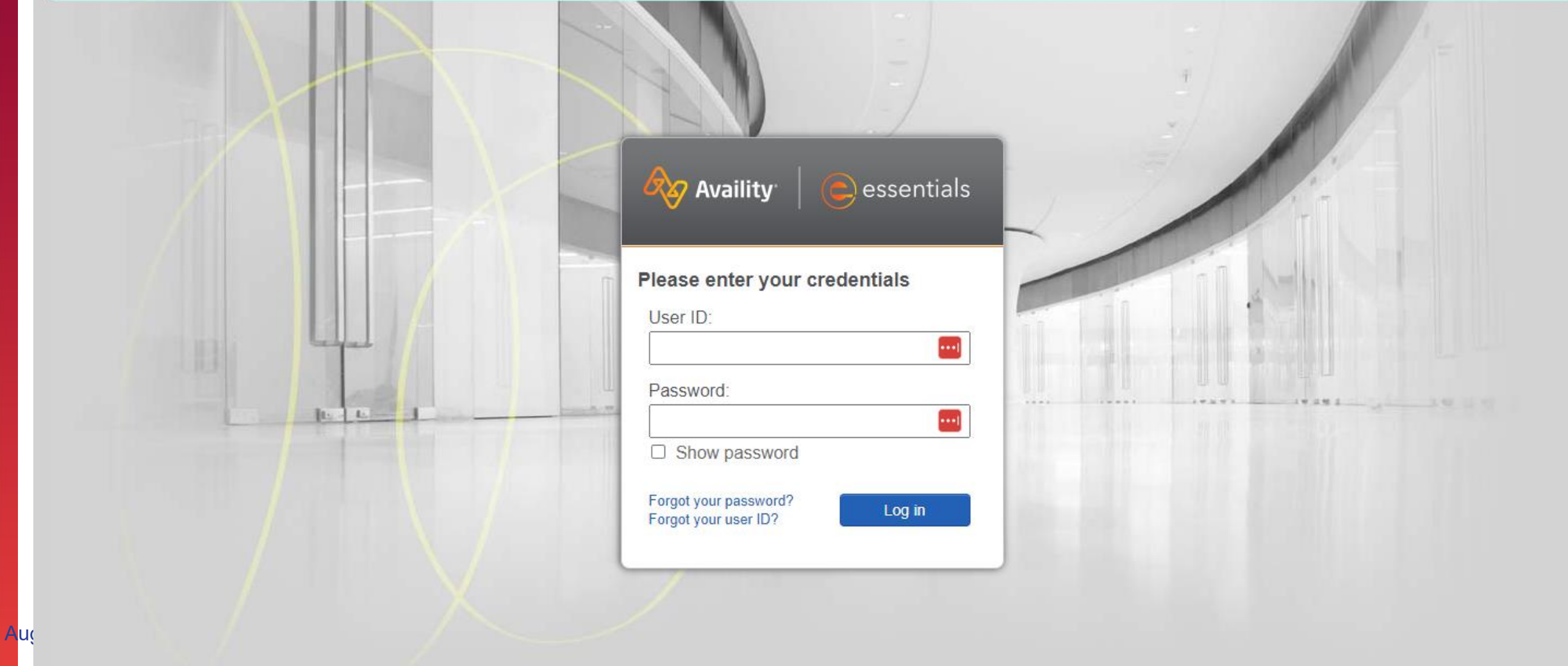

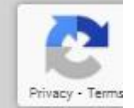

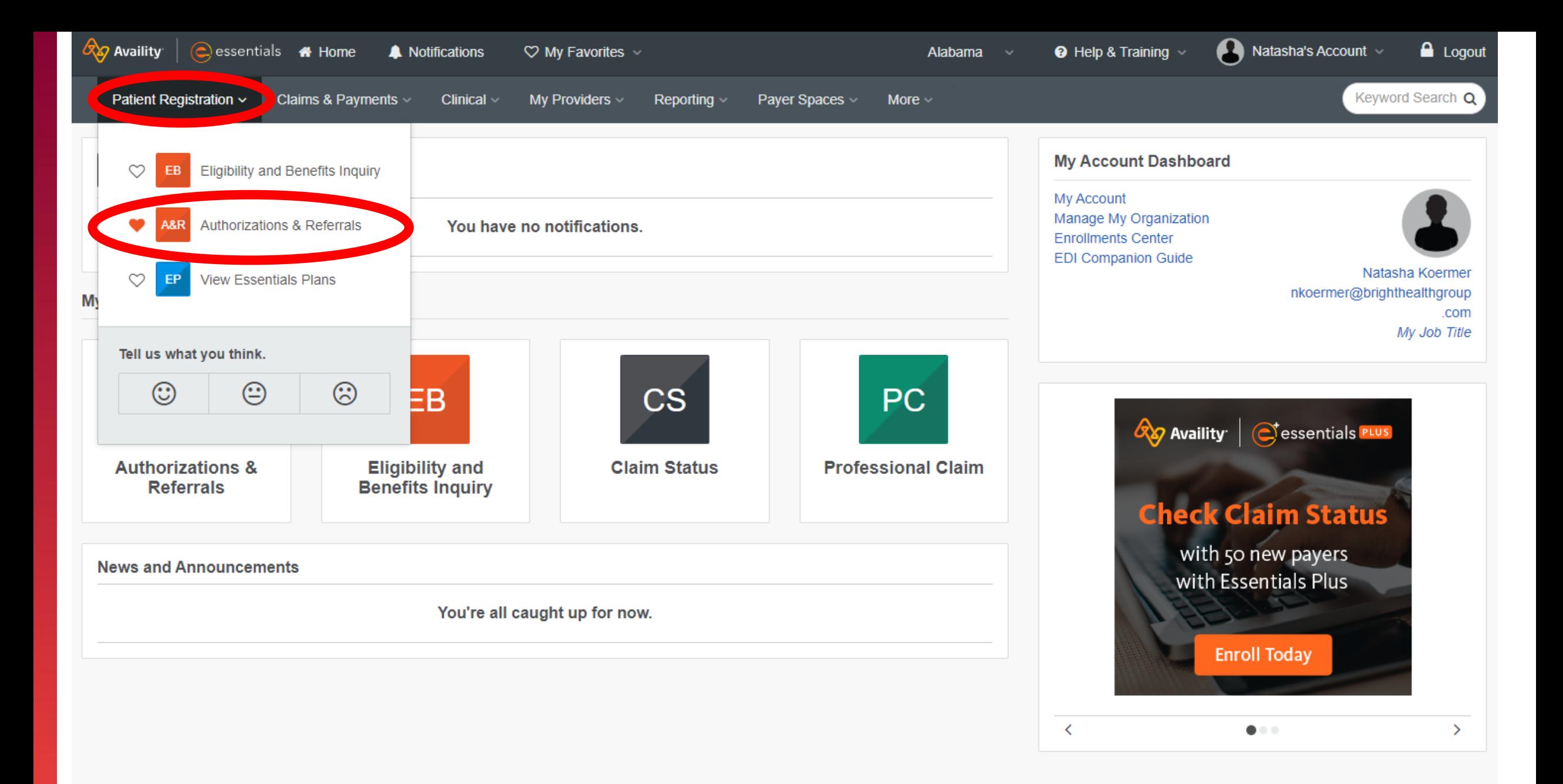

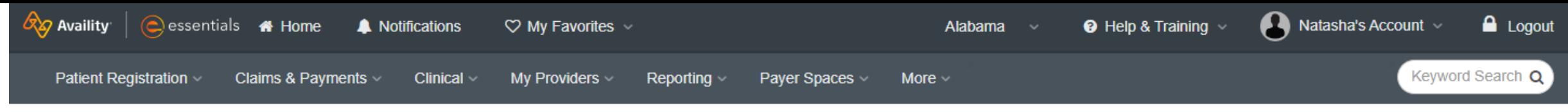

**Home > Authorizations & Referrals** 

### AMR Authorizations & Referrals

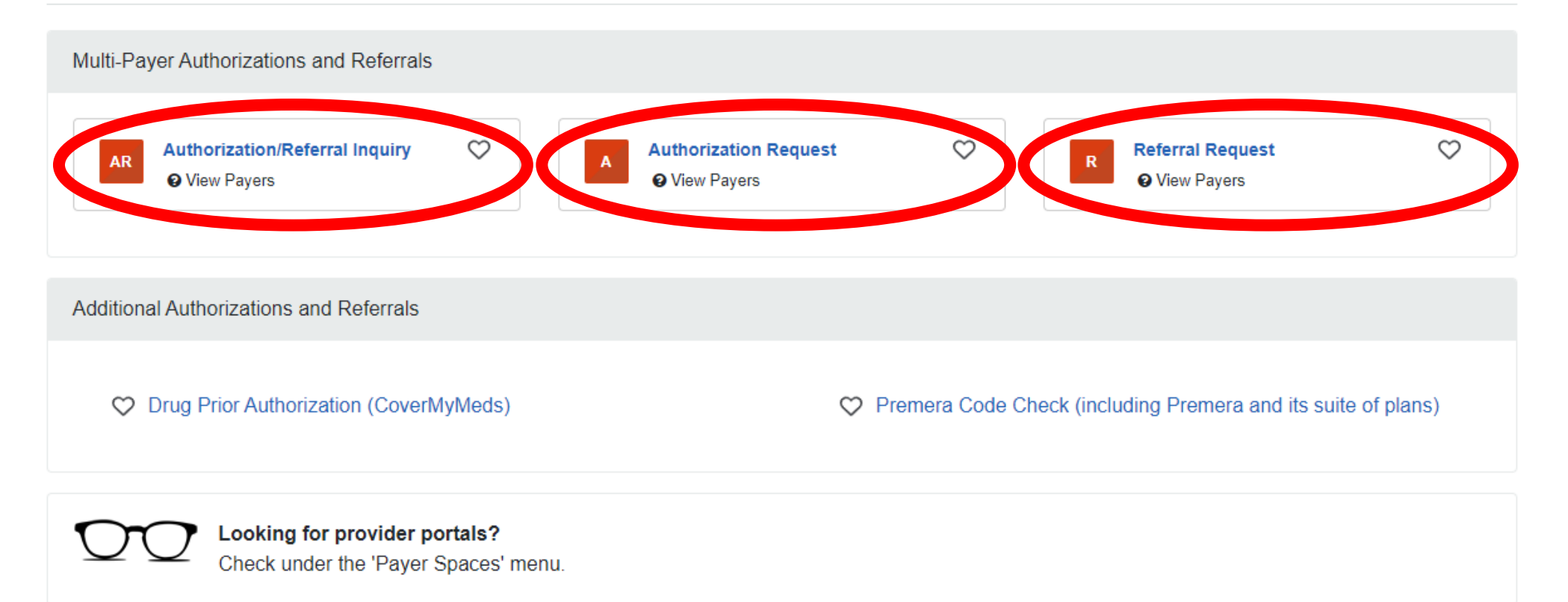

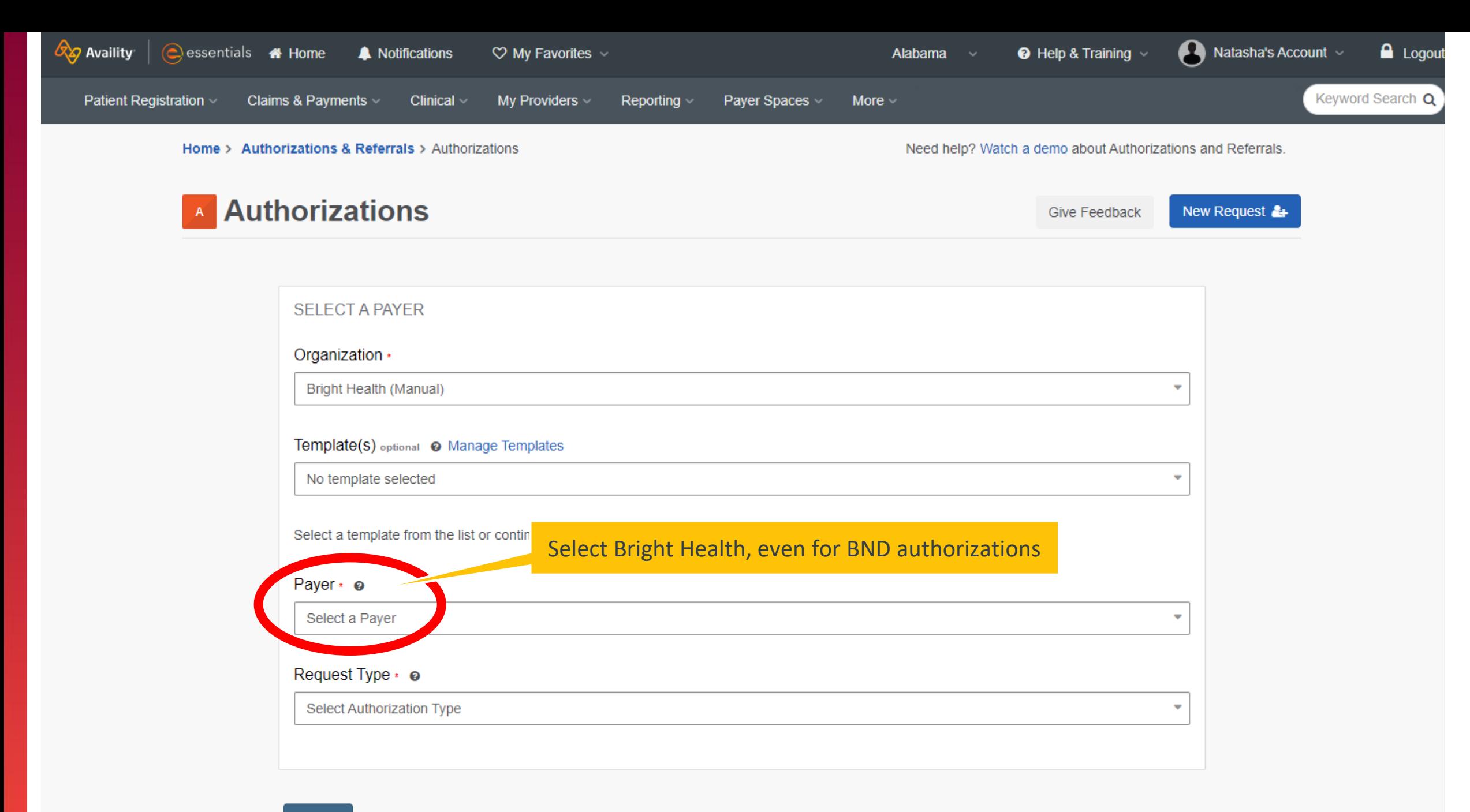

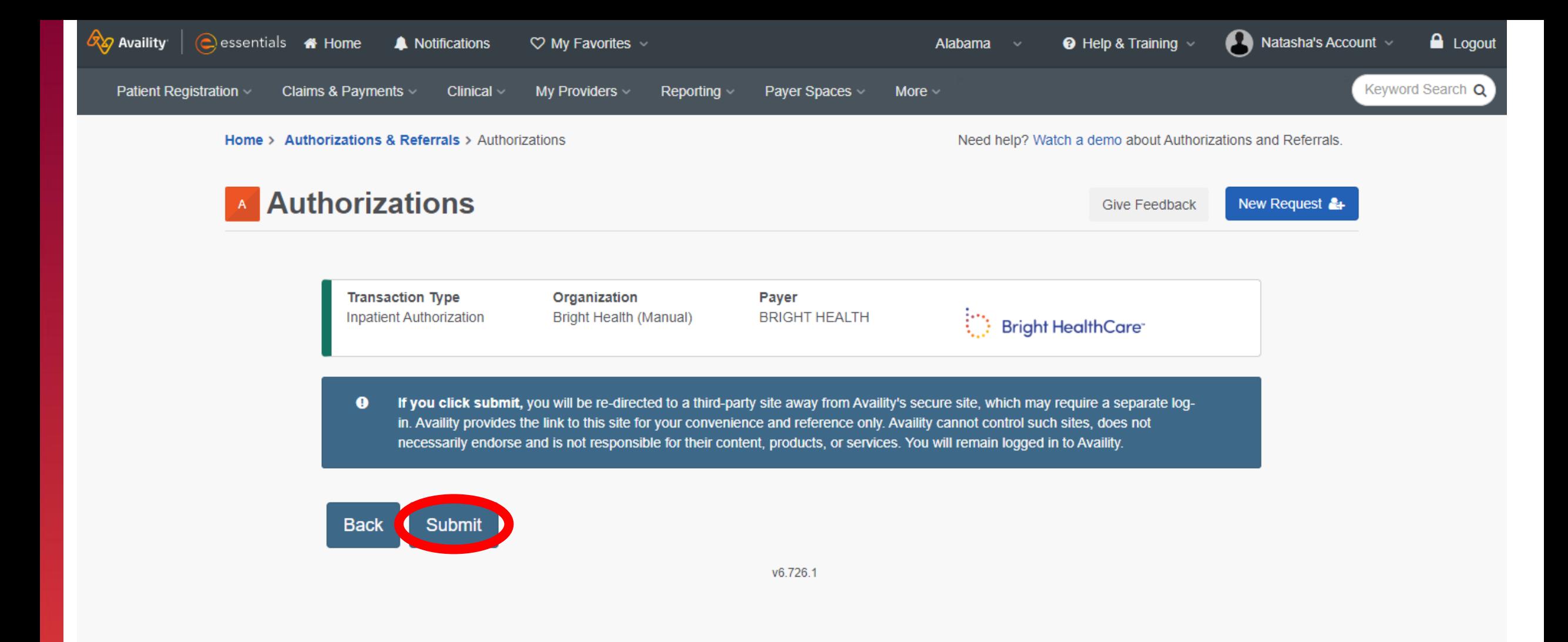

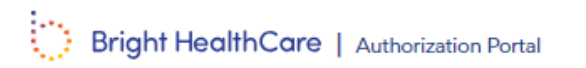

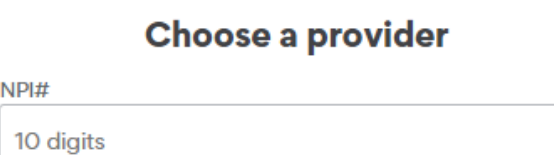

 $NPI#$ 

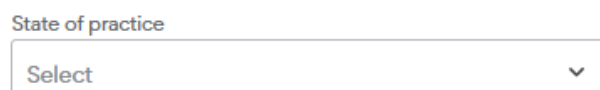

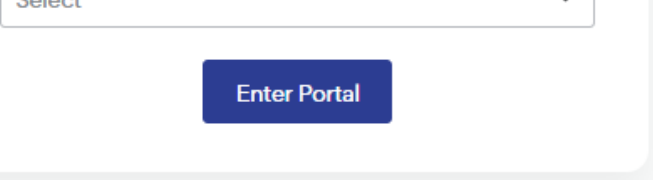

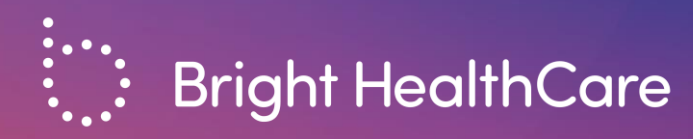

# **Authorization Portal**

Privileged & Confidential | © 2021 August 2023

### **Summary**

- The portal is the fastest, most efficient way to submit and follow up on authorizations
- Providers may submit pre-service and concurrent authorizations for BND members who belong to non-delegated IPAs
	- Or, for non-delegated service types for BND members who belong to delegated IPAs
- If you have any other UM questions, call Customer Service at the number on the back of the member's ID card

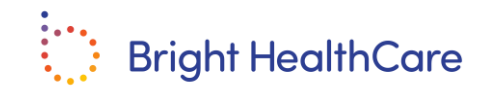

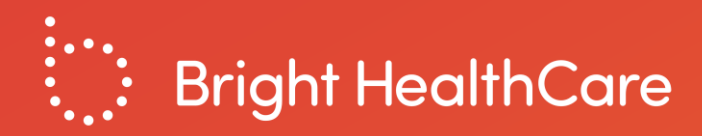

## **Additional Resources**

## **Availity Resources**

- Availity registration information and resources are available here: <https://www.availity.com/essentials-portal-registration>
- If you have issues with registration, login, or accessing the Auth Portal via Availity:
	- Contact Availity support 1-800-282-4548 between the hours of 8:00 am and 8:00pm ET, Monday through Friday.

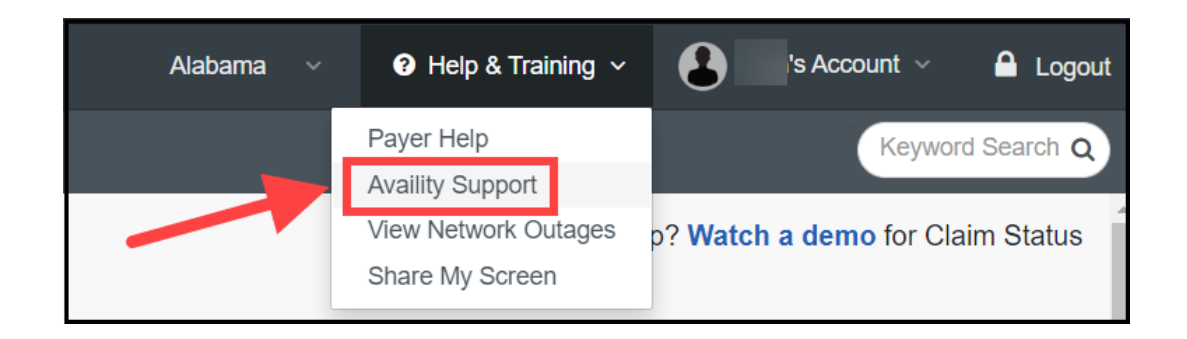

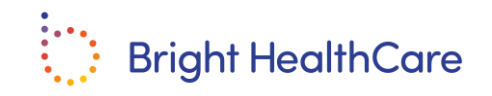

### **Availity Registration**

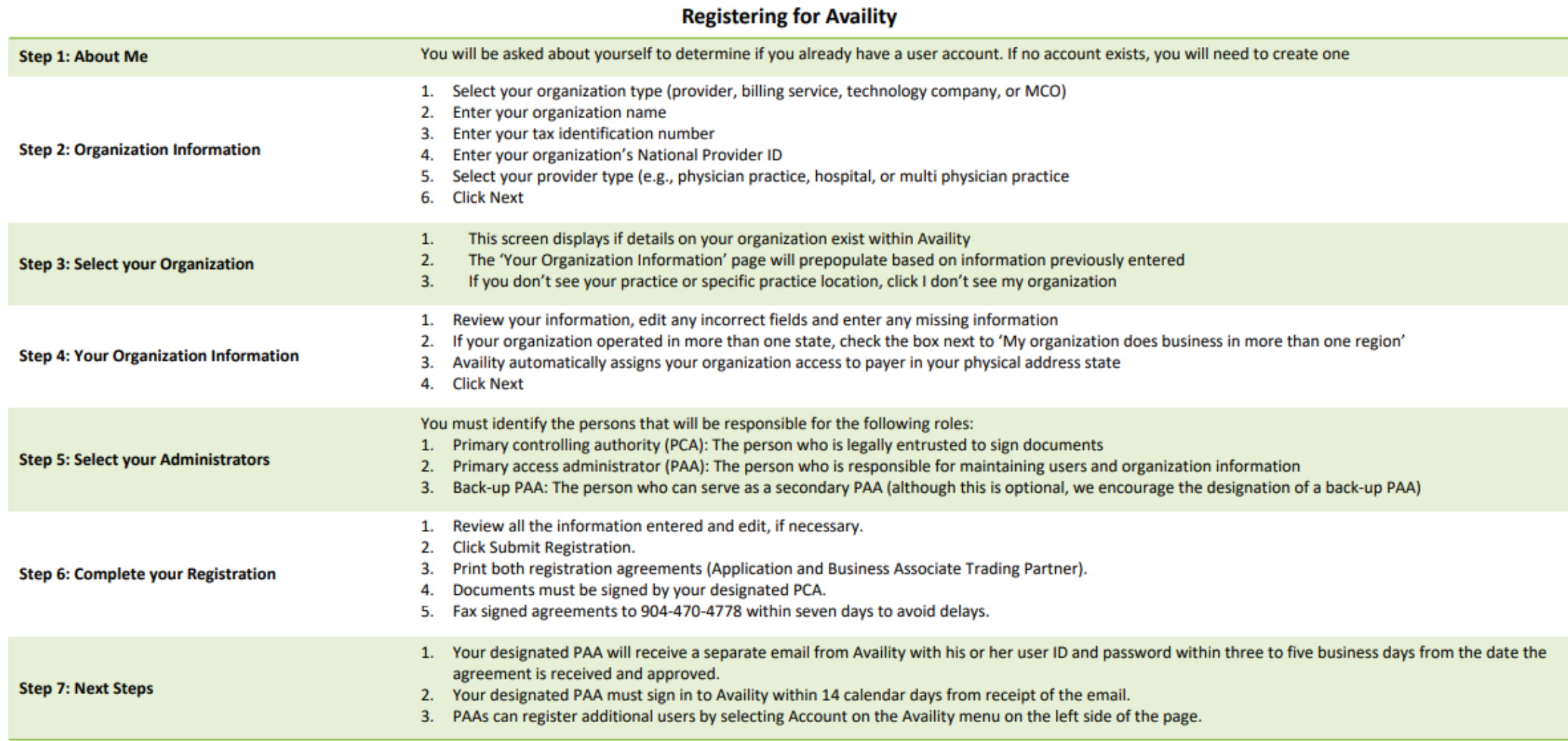

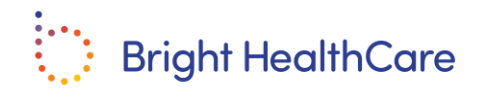

## **Authorization Portal Resources**

- Recorded demonstration at <https://www.bndhmo.com/providers>
- User Guide and FAQs available on the Authorization Portal under Resources at <https://careteam.brighthealthcare.com/>
- If you have issues submitting an authorization on the provider portal, you can call Brand New Day at 1-866-255-4795.
	- You can access the UM team via the following flow currently (subject to change): 1 (English), 4 (provider), 6 (authorization & medical management)

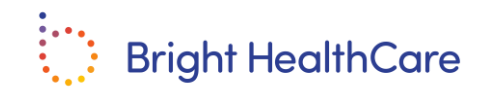

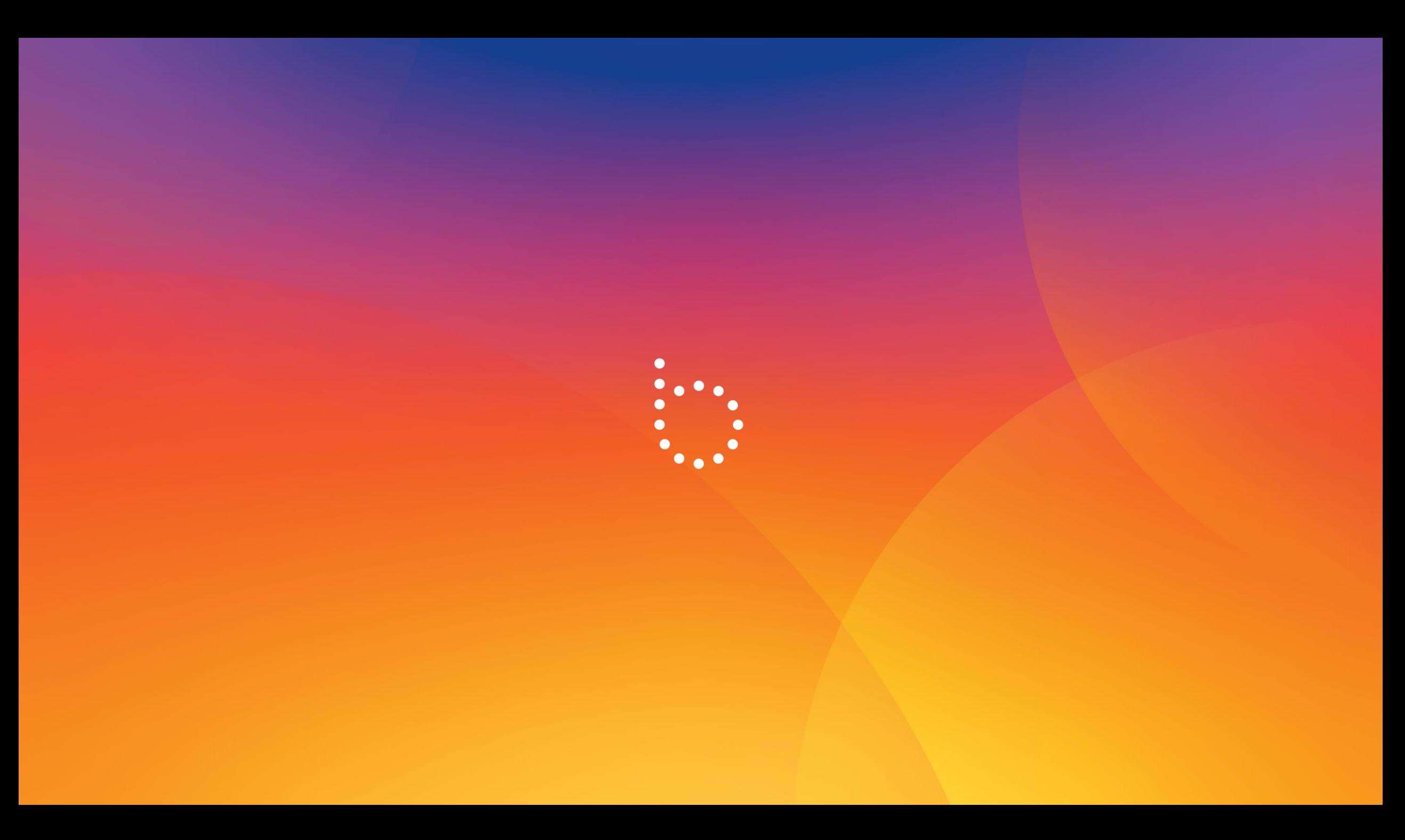